## УДК 372.851(035.3)

# **ВЫСТРАИВАНИЕ ТРАЕКТОРИИ ОТ АЛГЕБРАИЧЕСКОЙ МОДЕЛИ И КОМПЬЮТЕРНОГО МОДЕЛИРОВАНИЯ К ДОПОЛНИТЕЛЬНОМУ ПОСТРОЕНИЮ**

**Г.И. Петрова <sup>1</sup> , П.И. Совертков <sup>2</sup>**

*МОУ СОШ «Всеволожский центр образования», Всеволожск* psovertkov@mail.ru

*Аннотация*

Представлены учебная и исследовательская модели выстраивания образовательной траектории.

*Ключевые слова: алгебраическая модель, компьютерное моделирование, дополнительное построение, цифровое образование*

Цифровое обучение математике предполагает различные виды деятельности: поиск новой информации, наглядный способ объяснения нового материала, ускоренный метод составления и проверки проверочных материалов, разработку проектов.

Ушли в прошлое времена, когда учитель изготавливал штамп с изображением куба, чтобы выполнить оттиск изображения куба для быстрого изготовления раздаточных материалов.

Быстро составить варианты заданий можно на основе материалов, размещенных в методических пособиях или в интернете. К сожалению, на эти варианты также быстро находятся ответы и решения в интернете.

Для проверки некоторых видов учебной деятельности – построения сечений пространственных фигур или умения найти общий перпендикуляр двух скрещивающихся фигур – требуется шаблон изображения куба, на котором можно произвольно расставить точки или изобразить отрезки, чтобы сформировать новую учебную ситуацию.

Для проверки умений изобразить общий перпендикуляр между скрещивающимися прямыми можно провести с учащимися подготовительную работу. Вначале учащиеся составляют алгебраическую модель для куба, одна вершина которого находится в начале системы координат, а три смежных ребра расположены на осях координат. Выбрав в качестве параметра длину ребра куба *а*, учащиеся определяют координаты всех вершин куба.

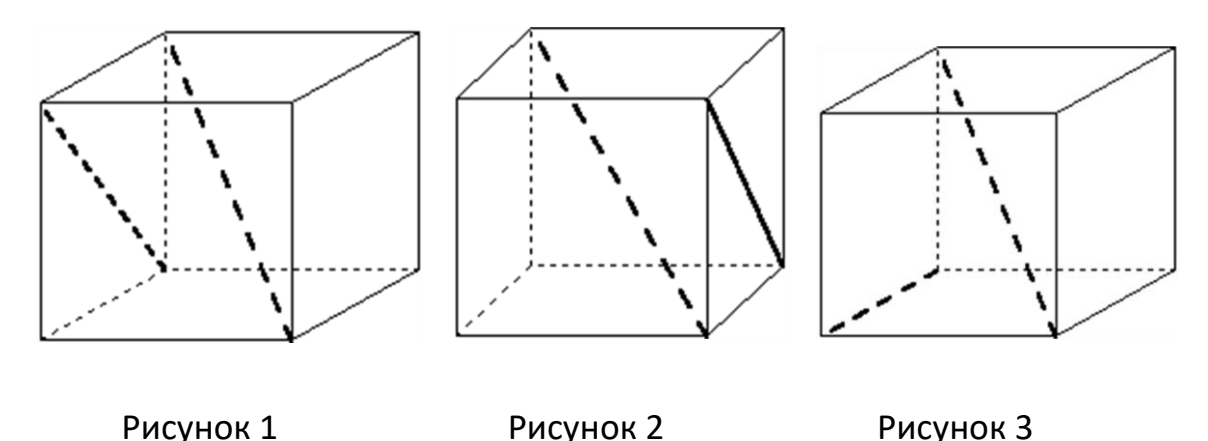

Учебных навыков по информатике достаточно, чтобы построить на компьютере изображение куба. Далее учитель математики в домашних условиях дополняет эту модель, выделяя жирной линией отрезки в кубе, которые являются скрещивающимися прямыми (рис. 1–3). Для одной фиксированной диагонали куба можно построить 6 рисунков со скрещивающимся ребром и 6 рисунков со скрещивающейся диагональю грани куба. Повторив аналогичные рисунки для других диагоналей куба, получим всего 48 различных рисунков для определения общего перпендикуляра скрещивающихся прямых куба. Следует заметить, что в компьютерной программе основание параллелепипеда можно быстро изменять, что создает различные восприятия параллелепипеда.

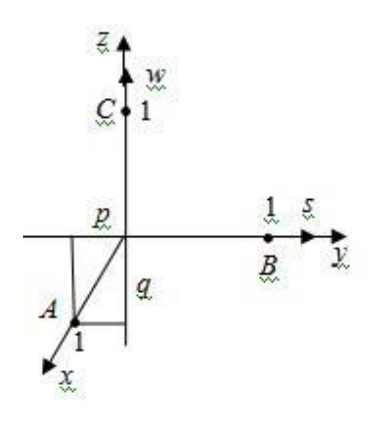

Рисунок 4

Задача изображения пространственной фигуры предполагает выбор проекции. Будем использовать параллельную проекцию, при которой точка пространства M(x,y,z) (рис. 4) изображается точкой плоскости (s,w) по формулам [3, c. 141]:

$$
s = -px + y, \quad w = -qx + z
$$

Пространственная ось Оу совпадает с осью Оs на плоскости, пространственная ось Ог совпадает с осью Оw, а ось Ох проектируется на плоскость Оsw, причем точка (1;0;0) изображается точкой (-р;-д).

Коэффициенты р и д равны проекциям изображения единичного вектора на оси Os и Ow соответственно.

Обозначение вершин на рисунке можно предусмотреть в компьютерной программе, но иногда учителя потом на одинаковых рисунках самостоятельно обозначают вершины различными буквами.

Эти рисунки (без выделения жирных линий) также используются для тренинга построения сечений. На рисунки в этом случае добавляются три точки, задающие плоскость сечения.

Опыт использования файла с приготовленными заданиями активно используются учителями данной школы, а также на методическом семинаре учителей математики района. Достоинство цифрового обучения состоит в том, что опыт Центра Образования становится доступным другим учителям и образовательным учреждениям. После обсуждения в образовательном сообществе приготовленный файл легко видоизменяется с учетом полученных замечаний. Отдел образования района выделяет приоритет по подготовке материалов в Центре Образования с целью их дальнейших внедрений.

Цифровое обучение с такими шаблонами имеет некоторые преимущества:

- качественное построение изображения куба на компьютере снимает вопросы о параллельности ребер, которые часто возникают при построении начального чертежа учащимися;

- в компьютерной программе можно так изменить вид основания, чтобы общий перпендикуляр в дальнейшем изображался наглядно отрезком, а не отрезком, вырождающимся в точку;

- в математическом и компьютерном моделировании принимают непосредственное участие учащиеся совместно с учителем.

Если общий перпендикуляр изображается одной точкой, то исчезает наглядность. После построения чертежа снова общий перпендикуляр может изобразиться отрезком малых размеров. Иногда учащимся приходится строить третий вариант искомого чертежа. В компьютерной программе наглядность достигается за короткое время.

Рассмотрим другой опыт использования цифрового образования. Он интересен тем, что учащиеся сами разрабатывают проект и простейшую систему компьютерной математики для подготовки проекта.

Некоторые геометрические задачи решаются значительно проще после дополнительного построения. В учебных задачах делается указание на проведение дополнительного построения. Например, при решении задачи № 873, которая в действительности является теоремой Птолемея, из учебника [1, с. 223] в ответе приведена соответствующая подсказка.

Существует класс исследовательских задач, в которых метод решения и ответ неизвестны. Существует мнение, что геометрические задачи желательно решать геометрическими методами. Когда задача решается впервые, то можно выбрать любой метод, а потом его совершенствовать.

В настоящей статье показано, что простейшее математическое и компьютерное моделирование помогает решить поставленную задачу.

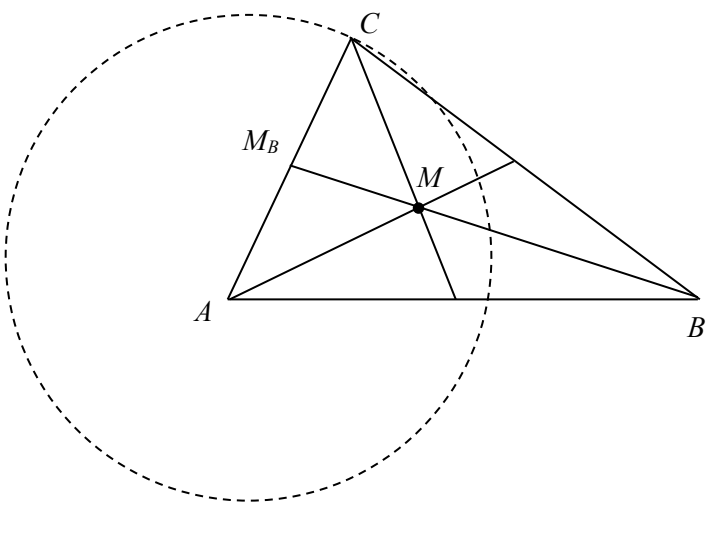

Рисунок 5

Пусть  $ABC$  - произвольный треугольник со сторонами  $b, c$  и углом  $t$  между ними.

Задание для проекта. Какую траекторию опишет центр тяжести треугольника (то есть точка  $M$  пересечения медиан) при движении вершины  $C$  по окружности с радиусом AC, т. е. при изменении угла t (рис. 5)?

#### Алгебраическая модель

Для введенной системы координат (рис. 6) получаем координаты вершин:  $A(0,0), B(c,0), C(b \cos t; b \sin t).$ 

Координаты центра тяжести треугольника определяются по формулам

$$
x_M = \frac{x_A + x_B + x_C}{3}, \quad y_M = \frac{y_A + y_B + y_C}{3}.
$$

Подставив координаты вершин, получим

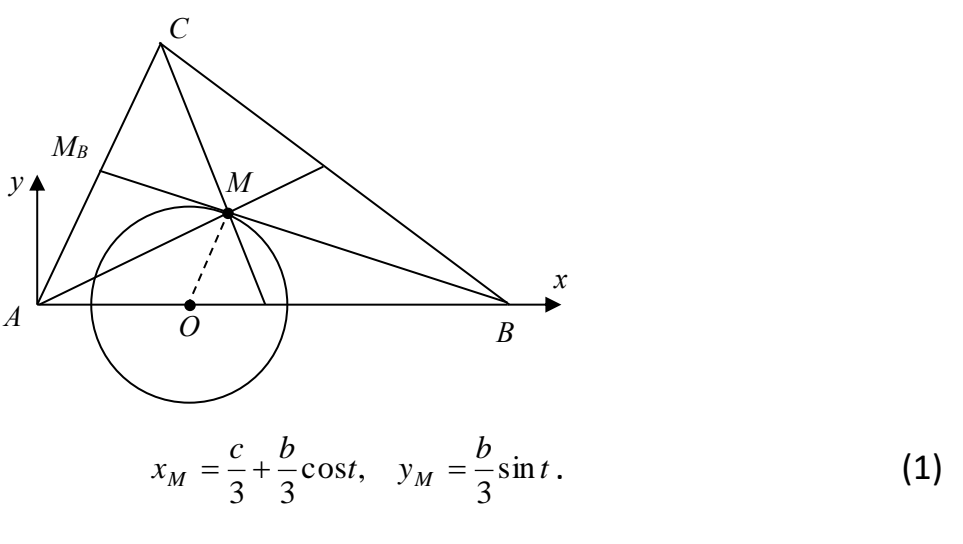

#### Рисунок 6

#### Компьютерное моделирование

Вращение точки С вокруг начала координат можно представить как движение точки по окружности. Если в качестве параметра t выбрать величину угла ВАС и изменять координаты точки  $C x_c = b \cos t$ ,  $y_c = b \sin t$ , то построим точки окружности бегущей точкой на экране компьютера.

Отрезки АС и ВС строятся в программе оператором по координатам концевых точек.

Для наблюдения движения центра тяжести желательно изобразить хотя бы две медианы.

Если построить все отрезки для небольшого числа значений угла, то искомое множество трудно определить, а если рассмотреть много значений угла, то часть плоскости закрасится почти полностью. В этом случае лучше после построения чертежа для некоторого значения угла стереть построенную фигуру и нарисовать снова для нового значения угла. Получится эффект движущейся фигуры.

Компьютер быстро вычисляет, также быстро строит, и поэтому весь этот процесс может мгновенно промелькнуть на экране. Чтобы избежать этой ситуации, нужно поставить в программе цикл задержки построенной фигуры для каждого значения угла.

С помощью простейшей компьютерной программы учащийся видит на экране вращение вершины С вокруг точки А по окружности и одновременно движение цента тяжести по окружности. Эта демонстрация не является доказательством того, что искомое множество точек является окружностью, но формирует гипотезу, что это действительно окружность.

Программа построения на языке Visul. Basic 6.0

Private Sub Command1 Click()

c = 6000: b = 2000: x0 = 4000: y0 = 4000: xa = 0: ya = 0: xb = c: yb = 0 Line (xa + x0, ya + y0)-(xb + x0, yb + y0), QBColor(0)'сторона AB For  $t = 0$  To 6.28 Step 0.01  $xc = b * Cos(t): yc = b * Sin(t)$  'кординаты вершины С Line  $(xb + x0, yb + y0) - (xc + x0, yc + y0)$ , QBColor(0) 'сторона BC Line  $(xc + x0, yc + y0) - (xa + x0, ya + y0)$ , QBColor(0) Line (xa + x0, ya + y0)-((xb + xc) / 2 + x0, (yb + yc) / 2 + y0), QBColor(0) Line  $(xb + x0, yb + y0) - ((xc + xa) / 2 + x0, (yc + ya) / 2 + y0)$ , QBColor(0) Line  $(xc + x0, yc + y0) - ((xa + xb) / 2 + x0, (ya + yb) / 2 + y0)$ , QBColor(0) For  $k = 0$  То 1000000 'цикл задержки Next k Line (xb + x0, yb + y0)-(xc + x0, yc + y0), QBColor(15) 'удаление стороны ВС Line  $(xc + x0, yc + y0) - (xa + x0, ya + y0)$ , QBColor(15) Line (xa + x0, ya + y0)-((xb + xc) / 2 + x0, (yb + yc) / 2 + y0), QBColor(15) Line  $(xb + x0, yb + y0) - ((xc + xa) / 2 + x0, (yc + ya) / 2 + y0)$ , QBColor(15) Line (xc + x0, yc + y0)-((xa + xb) / 2 + x0, (ya + yb) / 2 + y0), QBColor(15) PSet  $(xc + x0, yc + y0)$ , QBColor(0)

 $xm = (c + xc) / 3$ : ym = yc / 3:PSet (xm + x0, ym + y0), QBColor(0) Next t Line (xa + x0, ya + y0)-(xb + x0, yb + y0), QBColor(0) 'сторона AB For  $t = 0$  To 6.28 Step 0.01  $xc = b * Cos(t): yc = b * Sin(t):PSet (xc + x0, yc + y0)$ 'восстановление траекто-

#### рии точки С

 $xm = (c + xc) / 3:ym = yc / 3:PSet(xm + x0, ym + y0)$ 'восстановление траектории точки М

Next t

End Sub

Математическое обоснование.

Возникает план перехода от полученных уравнений для координат центра тяжести к общему уравнению окружности  $(x - x_0)^2 + (y - y_0)^2 = r^2$ .

$$
x_{M} - \frac{c}{3} = \frac{b}{3}\cos t, \ y_{M} = \frac{b}{3}\sin t. \left(x_{M} - \frac{c}{3}\right)^{2} = \left(\frac{b}{3}\cos t\right)^{2}, \ y_{M}^{2} = \left(\frac{b}{3}\sin t\right)^{2}.
$$

$$
\left(x_{M} - \frac{c}{3}\right)^{2} - y_{M}^{2} = \left(\frac{b}{3}\right)^{2}.
$$

Это уравнение определяет окружность с центром  $O(\frac{c}{2};0)$  и радиусом  $r=\frac{b}{3}$ .

В действительности уравнения (1) являются частным случаем параметрических уравнений окружности  $x = x_0 + r \cos t$ ,  $y = y_0 + r \sin t$ , но учащиеся могут не знать таких уравнений окружности.

После решения задачи аналитическим способом появляется ориентир на то множество, которое можно получить геометрическим способом.

Дополнительное построение для геометрического доказательства

Алгебраический метод и визуализация самой окружности подсказывают дополнительное построение - соединить отрезком центр окружности и движущуюся точку.

Действительно, проведем через точку пересечения медиан прямую, параллельную стороне  $AC$ , и точку пересечения обозначим через  $O$ . Из подобия треугольников получим

$$
\frac{OM}{AM_B} = \frac{BM}{BM_B} = \frac{2}{3}, OM = \frac{2}{3}AM_B = \frac{2}{3} \left(\frac{1}{2}AC\right) = \frac{b}{3}, AO = \frac{1}{3}AB = \frac{c}{3}
$$

Таким образом, для любого положения вершины *C* треугольника центр тяжести  $M$  удовлетворяет условию  $OM = const$  , причем точка  $O$  являетсяфиксированной, поэтому *M* принадлежит окружности с центром *O* .

Итак, математическое и компьютерное моделирование помогают выстроить гипотезу и обосновать решение. Установив связь полученных уравнений для координат центра тяжести и общего уравнения, учащиеся расширяют свои знания о параметрических уравнениях окружности. Одновременно учащиеся осознают, что использование параметрических уравнений в информатике для динамики точки используется чаще [2, c. 205–214], чем общее уравнение фигуры.

При построении с помощью операторов в информатике двух пунктирных линий на одном чертеже, видимых под разными углами, иногда возникаютпроблемы их восприятия. Штрих-пунктирная линия, расположенная в плоскости экрана компьютера, воспринимается наглядно, а для линии, расположенной почти перпендикулярно плоскости экрана, требуется увеличить длину штриха. Для выделения невидимых отрезков пунктирной и жирной линий учащиеся строят эти отрезки не с помощью операторов, а с помощью параметрических уравнений отрезка. Длину интервалов в штрих-пунктире в этом случае приходится регулировать для каждого отрезка. Учащийся мысленно определяет количество штрих-пунктиров на отрезке, затем определяет, когда компьютер рисует штрих последовательностью точек и когда пропускает эту операцию или рисует пробел последовательностью точек цветом экрана. Моделирование штрих-пунктирной линии является хорошим тренингом пространственного мышления с дальнейшей реализацией построения на экране компьютера.

### **СПИСОК ЛИТЕРАТУРЫ**

1. *Атанасян Л.С.* Геометрия 7–9 кл. М.: Просвещение, 2012, 345 с.

2. *Совертков П.И.* Исследовательские проекты по математике и информатике: Методическое пособие. Нижневартовск: Изд-во Нижневарт. гос. ун-та, 2013, 336 с.

3. *Совертков П.И.*, *Суханова Н.В.* Использование кластеров при обучении математике. Сургут: ИЦ СурГУ, 2018, 193 с.

## **STRAIGHTENING THE TRAJECTORY FROM ALGEBRAIC MODELS AND COMPUTER MODELING IN ADDITIONAL CONSTRUCTION**

## **Henrietta Petrova<sup>1</sup> , Petr Sovertkov <sup>2</sup>**

*Vsevolozhsk Education Center, Vsevolozhsk*

psovertkov@mail.ru

### *Abstract*

Рresents educational and research building model trajectory.

*Keywords: algebraic model, computer simulation, an additional building, digital education*

#### **REFERENCES**

1. *Atanasyan L.S.* Geometriya 7–9 kl. M.: Prosveshhenie, 2012, 345 s.

2. *Sovertkov P.I.* Issledovatel`skie proekty` po matematike i informa-tike: Metodicheskoe posobie. Nizhnevartovsk: Izd-vo Nizhnevart. gos. un-ta, 2013, 336 s.

3. *Sovertkov P.I., Suxanova N.V.* Ispol`zovanie klasterov pri obuchenii matematike. Surgut: ICz SurGU, 2018, 193 s.

## **СВЕДЕНИЯ ОБ АВТОРАХ**

*ПЕТРОВА Генриетта Ивановна* – учитель математики, МОУ «СОШ «Всеволожский центр образования», г. Всеволожск.

*Henrietta PETROVA* – mathematic teacher, Vsevolozhsk Education Center, Vsevolozhsk e-mail[: psovertkov@mail.ru](mailto:psovertkov@mail.ru)

*СОВЕРТКОВ Петр Игнатьевич* – кандидат физико-математических наук, доцент, МОУ «СОШ «Всеволожский центр образования», г. Всеволожск

*Petr SOVERTKOV* – Ph.D. of Physical and Mathematical Sciences, Associate Professor, Vsevolozhsk Education Center, Vsevolozhsk.

e-mail: psovertkov@mail.ru

*Материал поступил в редакцию 13 сентября 2019 года*